# **LAMPIRAN**

## **LAMPIRAN 1**

## **USER INTERFACE**

# 1. Halaman Login

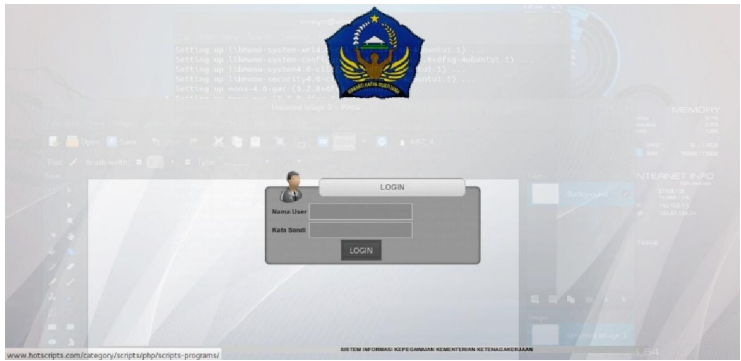

gambar L1.1 Halaman Login

2. Halaman Data Kepegawaian

| Home           | Master Tabel                           | Data Pegawai | Laporan | Log Out                     |                     |                              |  |  |  |  |  |  |
|----------------|----------------------------------------|--------------|---------|-----------------------------|---------------------|------------------------------|--|--|--|--|--|--|
| Data Pegawai   |                                        |              |         |                             |                     |                              |  |  |  |  |  |  |
|                | New Data / Edit Data C Remove Data Nip |              | ø       |                             | <b>C</b> , Search   |                              |  |  |  |  |  |  |
| No             | Nip                                    | Nip Lama     |         | Nama                        | <b>Tempat Lahir</b> |                              |  |  |  |  |  |  |
| 11             | 198804232011011007                     |              |         | istiantoadiputro            | jakarta             |                              |  |  |  |  |  |  |
|                |                                        |              |         |                             |                     |                              |  |  |  |  |  |  |
| $10$ $\bullet$ | R 4 Page 1 of 1 > H O                  |              |         |                             |                     | Displaying 1 to 1 of 1 items |  |  |  |  |  |  |
|                |                                        |              |         |                             |                     |                              |  |  |  |  |  |  |
|                |                                        |              |         | Kementerian Ketenagakerjaan |                     |                              |  |  |  |  |  |  |

gambar L1.2 Halaman Data Kepegawaian

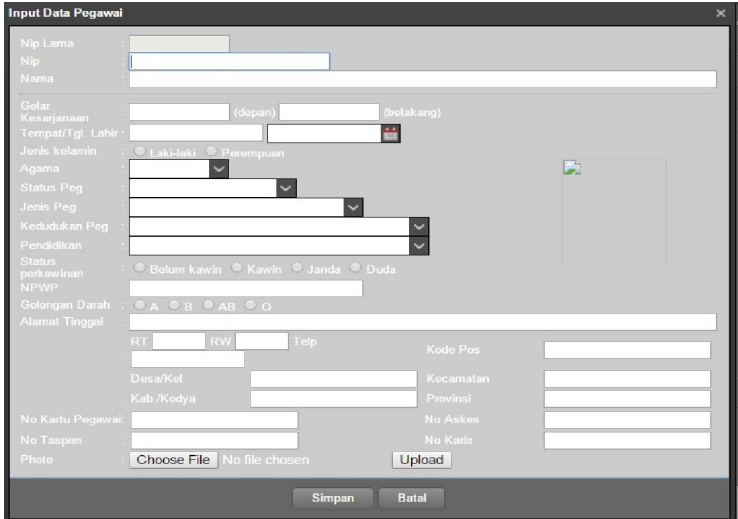

#### 3. Form Input Data Pegawai

Gambar L1.3 Form Input Data Pegawai

#### 4.Halaman Utama CPNS/PNS

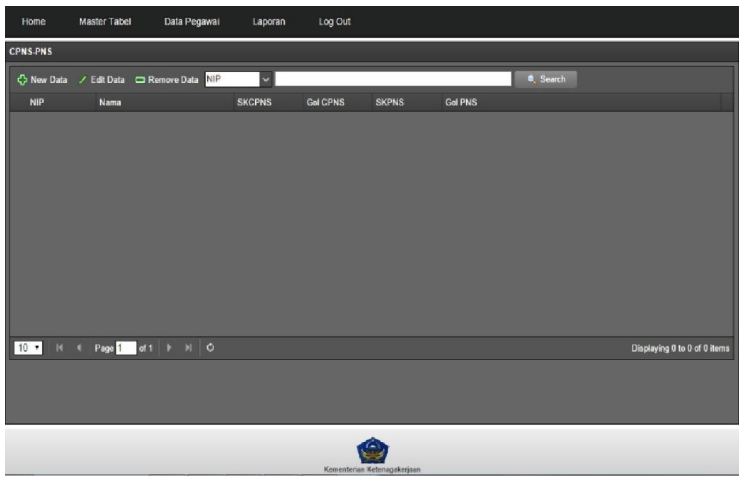

Gambar L1.4 Halaman Utama CPNS/PNS

5. Form Input CPNS/PNS

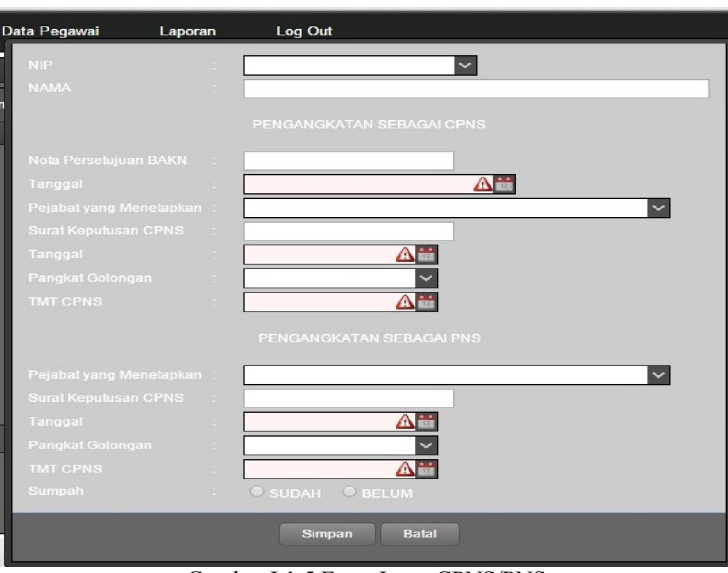

Gambar L1.5 Form Input CPNS/PNS

#### 6. Halaman Utama Pangkat&KGB

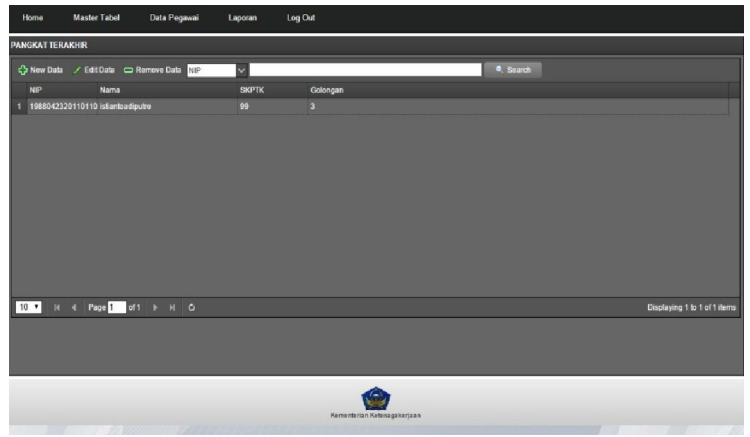

Gambar L1. 6 Halaman Utama Kenaikan Pangkat & KGB

#### 7. form input kp&KGB

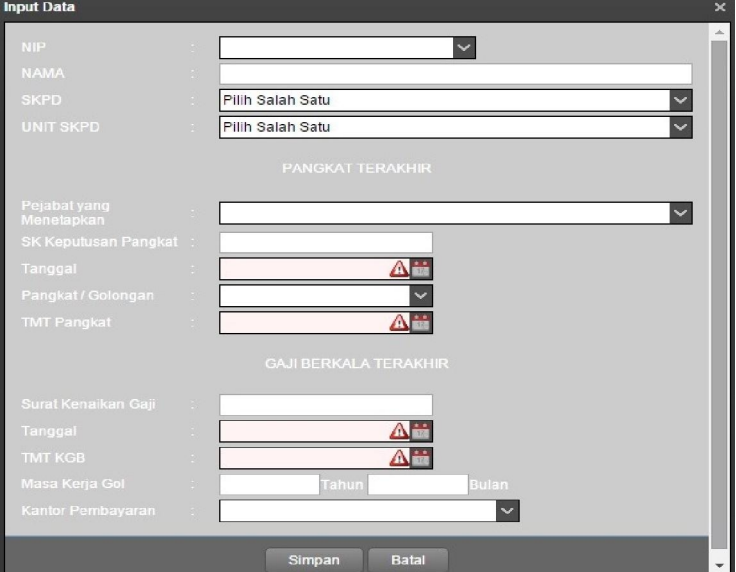

Gambar L1.7 Form Input Kenaikan Pangkat & KGB

### 8. tempat dan jabatan

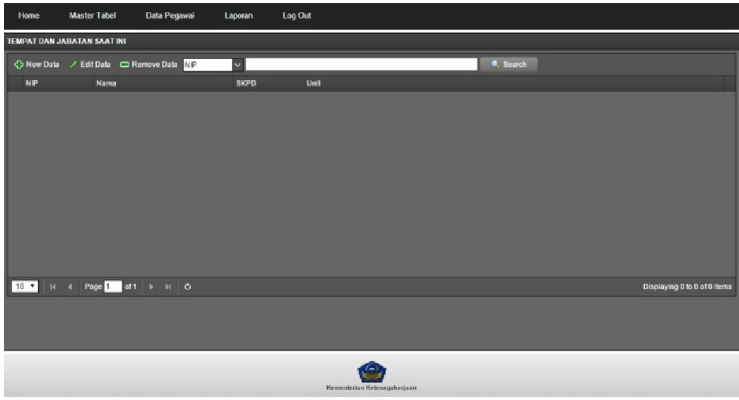

Gambar L1. 8 Halaman Utama Tempat & Jabatan

#### 9. form input tempat & jabatan

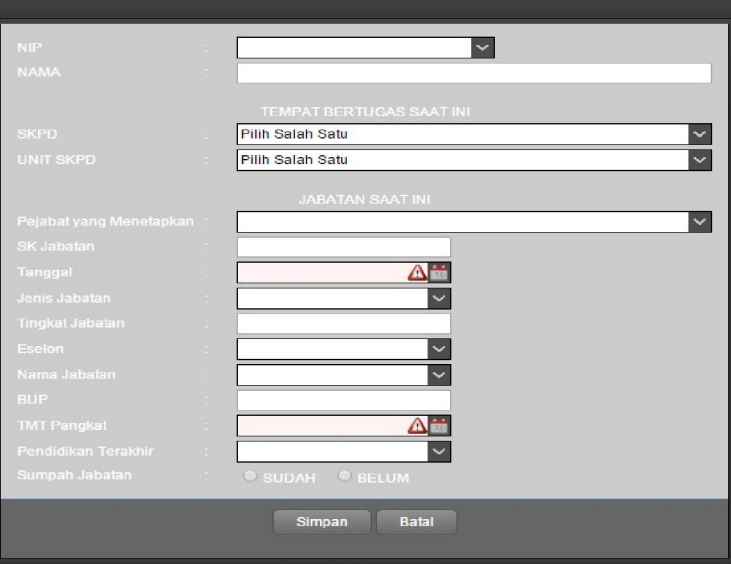

Gambar l1.9 Form Input Tempat & Jabatan

## 10.halaman riwayat pegawai

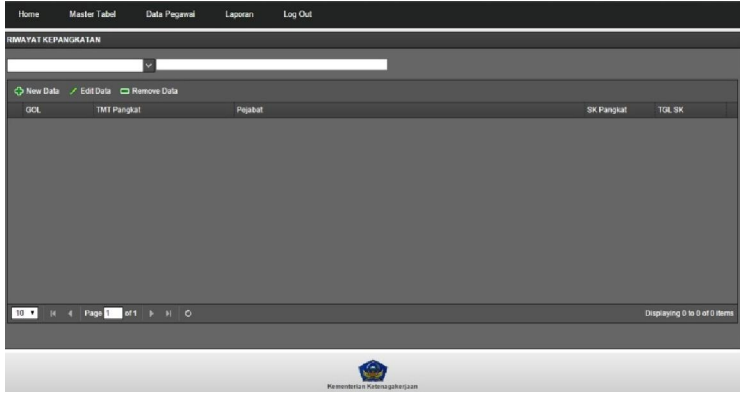

Gambar L1. 9 Halaman Utama Riwayat Pegawai

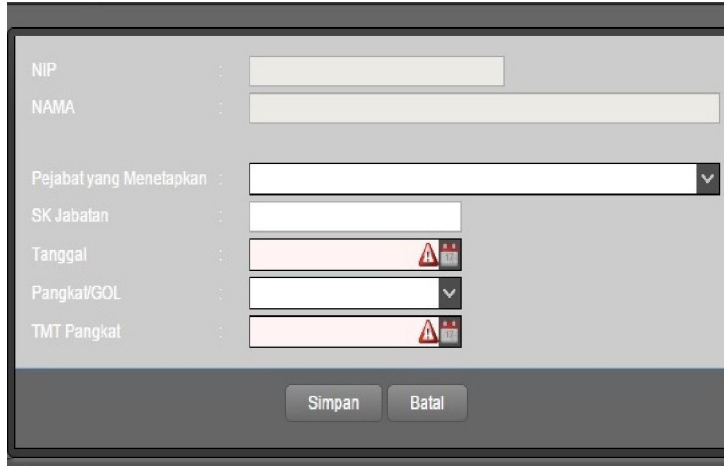

11. form input riwayat pegawai

Gambar L1. 10 Form Input Riwayat Pegawai

12. halaman data keluarga

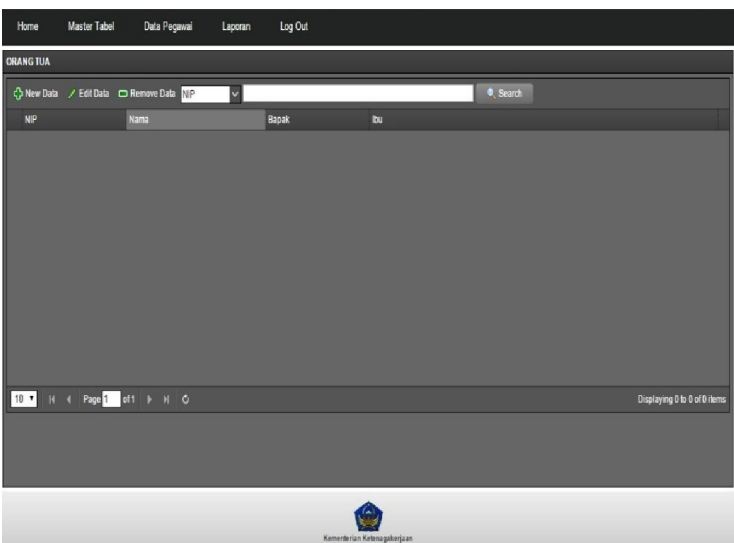

Gambar L1. 11 Halaman Utama Data Keluarga

13. form input data keluarga

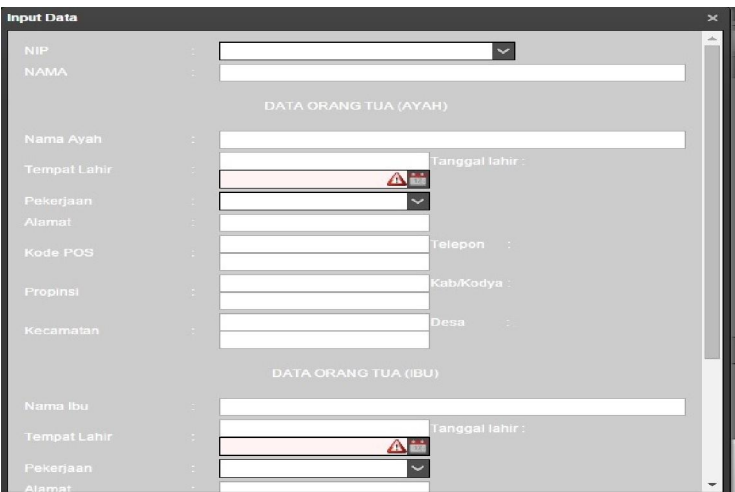

Gambar L1. 12 Form Input Data Keluarga

### 14. halaman cuti

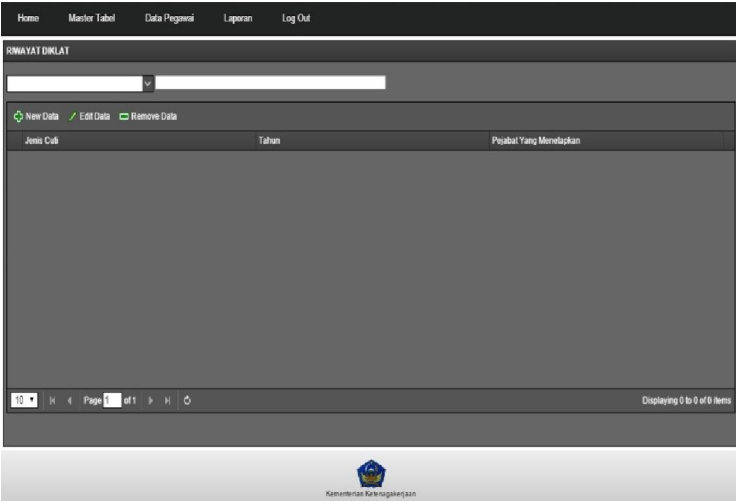

Gambar L1. 13 Halaman Utama Cuti

#### 15. form input cuti

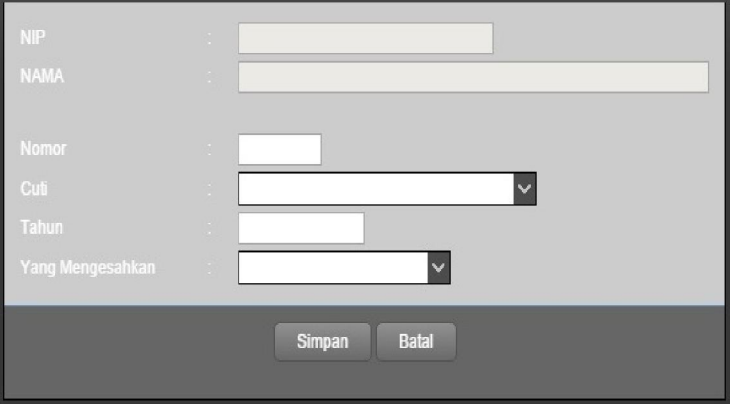

Gambar L1. 14 Form Input Cuti

#### 16. halaman mutasi

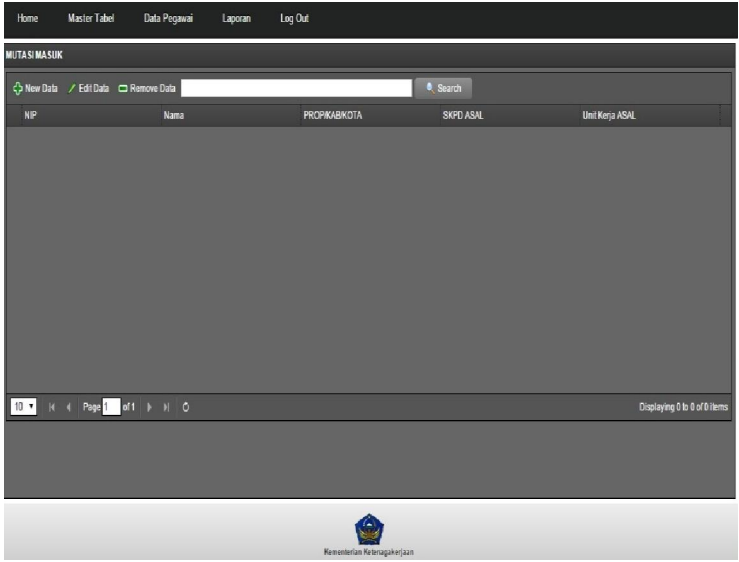

Gambar L1. 15 Halaman Utama Mutasi

#### 17. form input mutasi

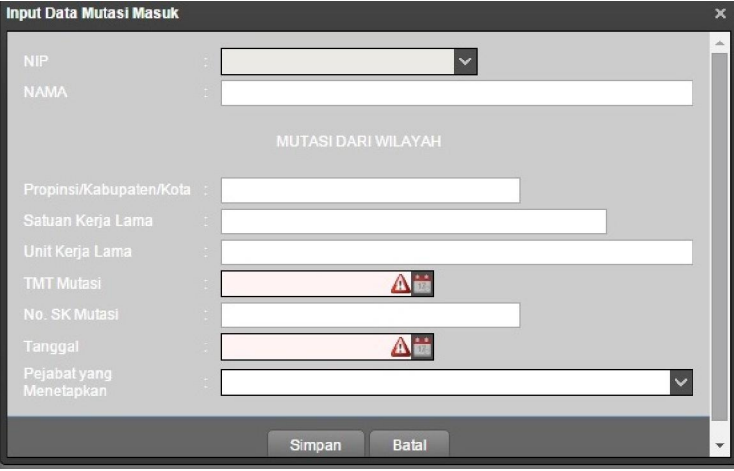

Gambar L1. 16 Form Input Mutasi

18. halaman PNS NON aktif

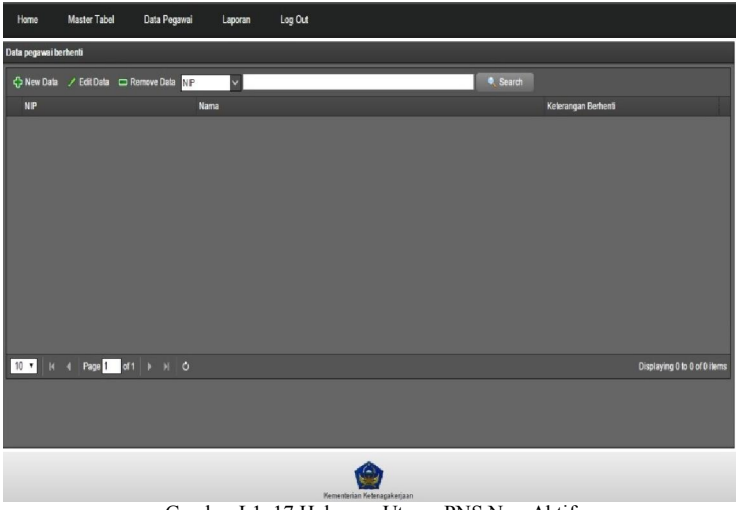

Gambar L1. 17 Halaman Utama PNS Non Aktif

#### 19. form input PNS non Aktif

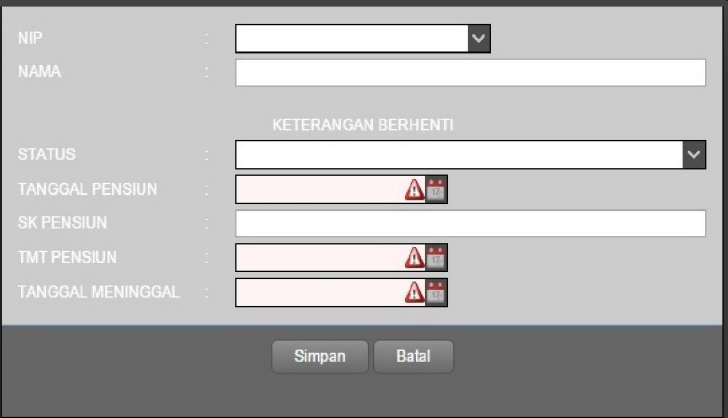

Gambar L1. 18 Form Input PNS Non Aktif

20. halaman utama master tabel data umum

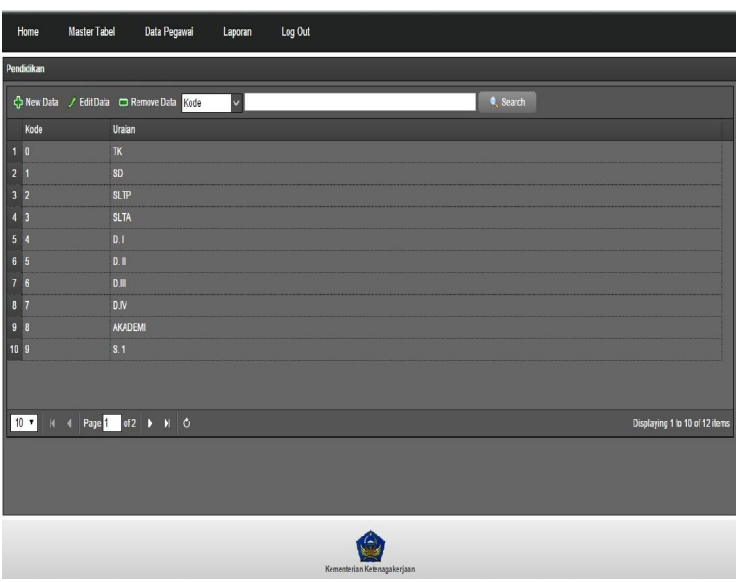

Gambar L1. 19 Halaman Utama Master Tabel Data Umum

21 form input master tabel data satuan kerja

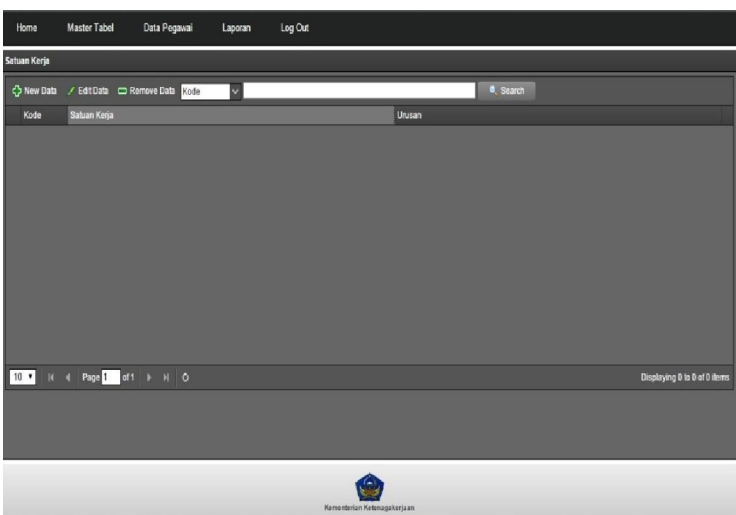

Gambar L1. 19 Halaman Utama Master Tabel Data Satuan Kerja

22. halaman utama master tabel data kepegawaian

|                           | <b>Master Tabel</b><br>Home                                         | Data Pegawai                                | Laporan | Log Out |  |                       |  |                              |  |
|---------------------------|---------------------------------------------------------------------|---------------------------------------------|---------|---------|--|-----------------------|--|------------------------------|--|
| <b>Status Kepegawaian</b> |                                                                     |                                             |         |         |  |                       |  |                              |  |
|                           |                                                                     | Ca New Data / Edit Data CD Remove Data Kode | ы       |         |  | <sup>4</sup> , Search |  |                              |  |
|                           | Kode                                                                | Status Kepegawaian                          |         |         |  |                       |  |                              |  |
| 1<br>п                    |                                                                     | <b>CPNS</b>                                 |         |         |  |                       |  |                              |  |
| 2<br>F                    |                                                                     | PNS                                         |         |         |  |                       |  |                              |  |
| $\overline{\mathbf{3}}$   |                                                                     | Pensiun                                     |         |         |  |                       |  |                              |  |
| в                         |                                                                     | <b>ABRI</b>                                 |         |         |  |                       |  |                              |  |
| 5                         |                                                                     | <b>MPP</b>                                  |         |         |  |                       |  |                              |  |
| 6<br>6                    |                                                                     | Meninggal Dunia                             |         |         |  |                       |  |                              |  |
|                           |                                                                     | 10 V H 4 Page 1 of 1 > H O                  |         |         |  |                       |  | Displaying 1 to 6 of 6 items |  |
|                           |                                                                     |                                             |         |         |  |                       |  |                              |  |
|                           | Kementerian Ketenagakerjaan<br>_ _ _ _ _ _<br>$\sim$<br>_ _ _<br>-- |                                             |         |         |  |                       |  |                              |  |

Gambar L1. 20 Halaman Utama Master Tabel Data Kepegawaian

#### 23. Halaman Laporan

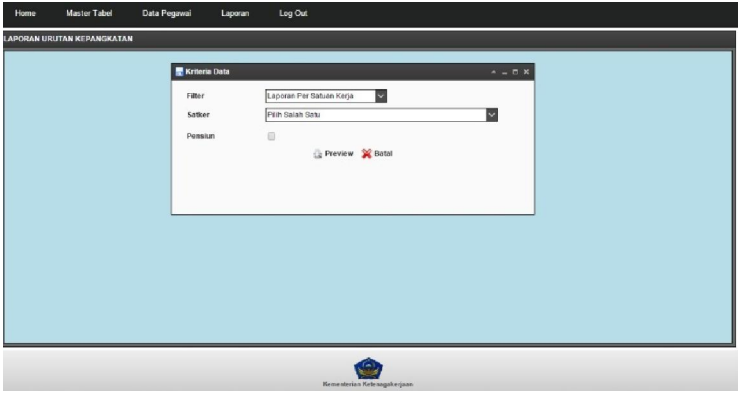

Gambar L1. 21 Halaman Laporan

#### LAMPIRAN 2

#### SOURCE CODE RANCANG BANGUN SISTEM INFORMASI MANAJEMEN DATA KEPEGAWAIAN PADA BIRO ORGANISASI DAN KEPEGAWAIAN, KEMENTERIAN TENAGA KERJA DAN TRANSMIGRASI

Coding Halaman Utama Sistem Informasi Manajemen Data Kepegawaian

1. Index.php

```
\lescript src="\le?php echo base_url();?>assets/js/highcharts.js"\ge/script>
```

```
<script src="<?php echo 
base_url();?>assets/js/jquery.scrollTo.js"></script>
```
<style>

table {

border-collapse:collapse;

}

table,th,td{border:1px solid white;

}

th {

text-align:center;

background-color:blue;

```
} 
\langlestyle\rangle
```

```
<div class="easyui-layout" data-options="fit:true">
```

```
 <div data-options="region:'west',split:true" 
style="width:265px;padding:5px">
```

```
<table width="100%" border="0">
```

```
<tr><td align="center"><img src="<?php echo base_url(); 
?>assets/images/header_bg2.gif" width="240px" height="140px" 
/></td></tr>
```
 $\langle$ table $\rangle$ 

<div id="boxtitle">

 $\langle$ br $>$ 

```
<img src="<?php echo base_url(); ?>assets/images/poll-icon.png" 
width="25px" style="margin-top:-5px;position:absolute;" />
```
<span style="margin-left:29px;"><b>Kalender</b></span>

</div>

```
<br/>br><div id="cc" class="easyui-calendar"
style="width:250px;height:200px;"></div> </br>
```
 $\langle$ div $>$ 

```
<div data-options="region:'center'" style="padding:10px ">
```

```
<div id="mask-gallery">
```

```
\langle?php if(isset($list_data)){ echo $list_data; }?>
```
 $\langle$ div $>$ 

 $\langle$ div>

 $\langle$ div>

2.simpeg.php

<?php if ( ! defined('BASEPATH')) exit('No direct script access allowed');

class Simpeg extends CI\_Controller {

public function index()

{

if(\$this->auth->is\_logged\_in()== false){

redirect(base\_url().'login');

}else{

 $\text{Sdata}[\text{profit}] = \text{Sthis} \rightarrow \text{view} \text{profit}();$ 

\$this->template->set('title','Beranda');

//==========AND GRAFIK

 $\text{Sdata}$ ['pie1']=  $\text{Sthis} >$ get akan naik();

 $*$ /

 $\text{Sdata}$ ['list data'] =  $\text{Sthis-}\text{Set}$  akan naik();

\$this->template->load('templates/temp','index',\$data);

```
 } 
                } 
               function view proj1() $cnm = $this->session->userdata('nmuser'); 
                               \$photo = $this \rightarrow session \rightarrow userdata('photo');if($photo = "){
                                              $photo = "nophoto.jpg"; } 
                              $html = 'div id="userbox' <table width="100%" 
border="0"> 
\tau \rightarrow \tau \rightarrow rowspan="2"><img src="".base_url().'public/profile/'.$photo."'
width="64px" height="64px" /></td>
<td
align="center"><span class="clsuser">'.$cnm.'</span></td>
\langle ttr>\tau \rightarrow \tau \rightarrow align="center"><a href="'.base_url().'inventory/profile" 
class="button">Profil</a></td></tr>
                                                                              </table>
```

```
\langlediv>':
```
return \$html;

}

function view\_data(){

 $$html = 'div id="userbox'$ 

<table width="100%"

border="0">

 $<$ tr $>$ 

 <td width="50%" align="center"><span class="clsuser">Golongan</span></td>

 $<$ td width="50%" align="right"><span class="clsuser">Jumlah</span></td>

 $\langle$ tr>';

 \$sqlg=" SELECT a.id\_golongan,a.golongan,(SELECT COUNT(b.golpkt) FROM ms\_pangkat\_akhir b INNER JOIN ms id pegawai c ON b.nip=c.nip

WHERE b.golpkt=a.id\_golongan AND c.statpeg NOT IN('3','6'))AS jml FROM ms\_golongan a WHERE a.id\_golongan NOT IN('1','2')

ORDER BY id golongan DESC ";

\$sqlgol=\$this->db->query(\$sqlg);

 $\text{Stotal}=0$ :

foreach (\$sqlgol->result() as \$rowgol)

 $\{$ 

 $$id$  gol =  $$rowgol$   $>id$  golongan;

\$gol =\$rowgol->golongan;

\$tot =\$rowgol->jml;

\$jml =number\_format(\$rowgol-

>jml,"0",",",".");

\$total=\$total+\$tot;

 $$html = '|$ 

<td width="50%" align="center">'.\$gol.'</td>

 $<$ td

width="50%" align="right"><span class="clsuser">'.\$jml.'</span></td>

 $\langle t$ tr $>$ ';

}

 $$html = |$ 

 <td width="50%" align="center"><span class="clsuser">Total</span></td>

 $<$ td

width="50%" align="right"><span class="clsuser">'.number\_format(\$total,"0",",",".").'</span></td>

</tr></table>

 $\langle$ div>':

return \$html;

}

function get akan\_naik(){

 $\text{Syear} = \text{date}(Y')$  ;

 $$month = date('m');$ 

 $\text{State} = \text{date}('d');$ 

\$tanggal = \$date.'/'.\$month.'/'.\$year;

 \$csql = "SELECT a.nip,a.nama,a.tmplahir,a.tgllahir,b.namajbt,c.jabatan,d.golpkt,

 e.golongan,d.tmtpkt AS tmtgol,DATE\_FORMAT(d.tmtberkala,'%d/%c/%Y')AS tmtberkala,d.masakrjpkt,d.masakrjpktbln,

f.spp,g.unit

FROM ms\_id\_pegawai a INNER JOIN ms\_jbtn\_tmt\_akhir b

ON  $a.nip = b.nip$  LEFT JOIN ms\_jabatan c ON  $b.namajbt =$ c.id\_jabatan

INNER JOIN ms\_pangkat\_akhir d ON a.nip = d.nip

LEFT JOIN ms\_golongan e ON d.golpkt = e.id\_golongan

LEFT JOIN ms\_spp f ON b.skpd = f.id\_spp

LEFT JOIN ms\_unit g ON b.skpd = g.unit\_spp AND b.unit = g.id\_unit

INNER JOIN ms\_cpns\_pns h ON  $a.nip = h.nip$ 

 WHERE ((d.tmtberkala>=(CONCAT(YEAR(NOW()),'- ',MONTH(NOW()),'-',1)+INTERVAL -24 MONTH)

 AND d.tmtberkala < (CONCAT(YEAR(NOW()),'- ',MONTH(NOW()),'-',1)+INTERVAL -17 MONTH)) OR

 $(h. \text{golep}_1 = 7 \text{ AND NOT (ISNULL}(h. \text{tmtcp}_1)) \text{ OR } h. \text{tmtcp}_1 =$ '0000-00-00') AND YEAR(h.tmtcpns)>1900

 AND YEAR(NOW())-YEAR(h.tmtcpns)<=1 AND YEAR(tmtberkala)=(YEAR(NOW())-1))) AND a.statpeg<>'3'

ORDER BY

d.golpkt DESC ,b.eselon DESC ,d.tmtpkt,a.nama";

 /\*WHERE YEAR(d.tmtpkt)=\$year-4 AND MONTH(d.tmtpkt)=\$month

 ORDER BY d.golpkt DESC ,b.eselon DESC, d.tmtpkt,a.nama"; \*/

\$sqlgol=\$this->db->query(\$csql);

 \$html = '<h2> Daftar Pegawai Yang Akan Naik Pangkat Berkala Dalam Periode 6 Bulan dari '.\$tanggal .' </h2>

<table style:"border:1px solid #ccc" >

</th><th>Tmt Berkala</th><th>Bagian</th></tr>';

 $$n=1;$ 

foreach (\$sqlgol->result() as \$rowgol)

\$nip=\$rowgol->nip;

\$nama=\$rowgol->nama;

\$jabatan=\$rowgol->jabatan;

\$tmt = \$rowgol->tmtberkala;

\$gol =\$rowgol->golongan;

\$bagian =\$rowgol->unit;

 $$html = 'str>$ 

<td>'.\$n.'</td>

<td>'.\$nama.' (

'.\$nip.')</td>

{

<td>'.\$jabatan.' /

'.\$gol.'</td>

<td>'.\$tmt '</td>

<td>'.\$bagian.'</td>

 $\langle t$ tr $>$ ';

 $$n++;$ 

}

\$html.='</table>';

return \$html;

}

}